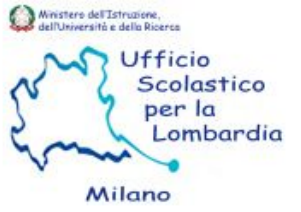

Milano

**Ufficio**

**Scolastico**

**Territoriale**

**di Milano**

**Via Soderini, 24 20146 Milano**

**Alessandro Savoja Settore X – Scuole non Statali**

**GUIDA OPERATIVA RICHIESTA MODIFICA COORDINATORE E IBAN SU PORTALE SIDI**

## **PORTALE SIDI**

## **MODIFICA COORDINATORE E CODICE IBAN**

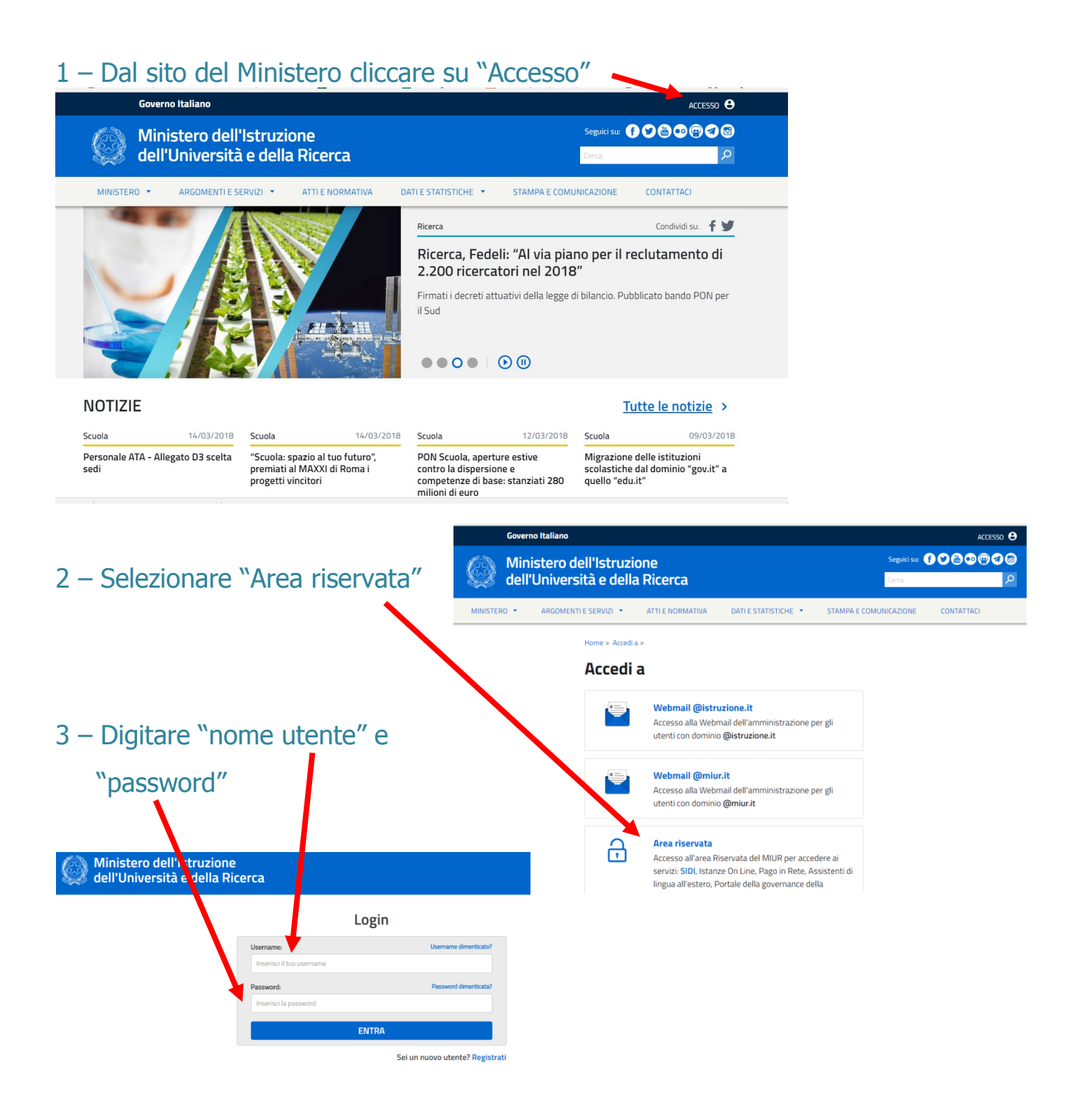

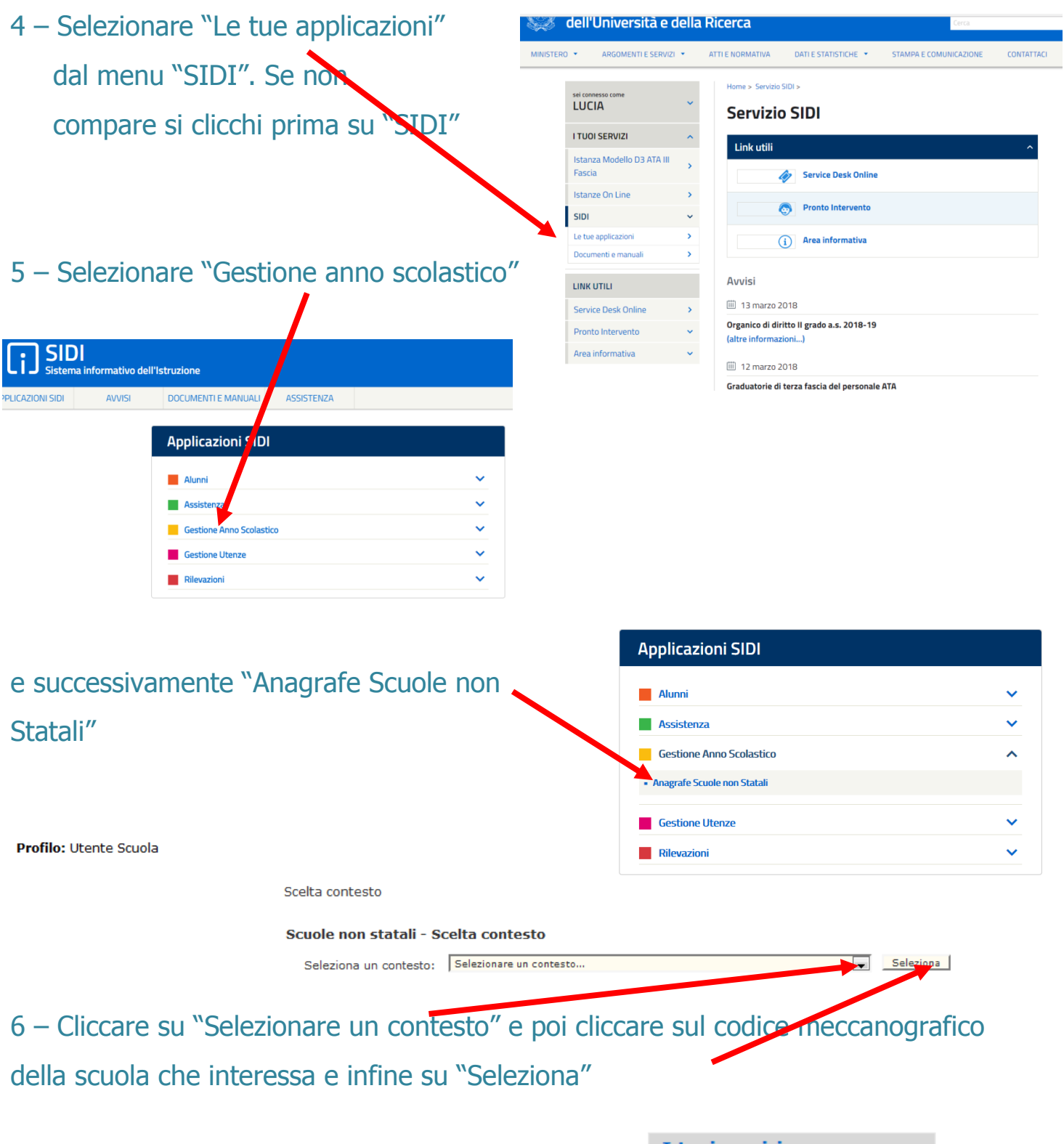

7 – Selezionare "Aggiornamento dati contabili" per modificare il codice iban e poi seguire le indicazioni fornite dal sistema, salvando al termine della procedura

## I tuoi servizi

**Gestione Anagrafe Scuole** paritarie e non paritarie Visualizzazione dati scuola Inserimento Richiesta Visualizzazione Richieste Aggiornamento recapiti Aggiornamento dati contabili Aggiornamento lingue minoritarie Torna a Pag. Iniziale

## I tuoi servizi 7bis – Per modificare il coordinatore selezionare **Gestione Anagrafe Scuole** paritarie e non paritarie "Inserimento richiesta". Visualizzazione dati scuola Inserimento Richiesta Scorrere verso il basso fino alla sezione "Dati del Visualizzazione Richieste Aggiornamento recapiti coordinatore delle attività didattiche" Aggiornamento dati contabili Aggiornamento lingue minoritarie Torna a Pag. Iniziale 8 – Portarsi sulla "Data di inizio va-Dati del coordinatore delle attivita' didattiche lidità" e inserire l'anno scolastico di

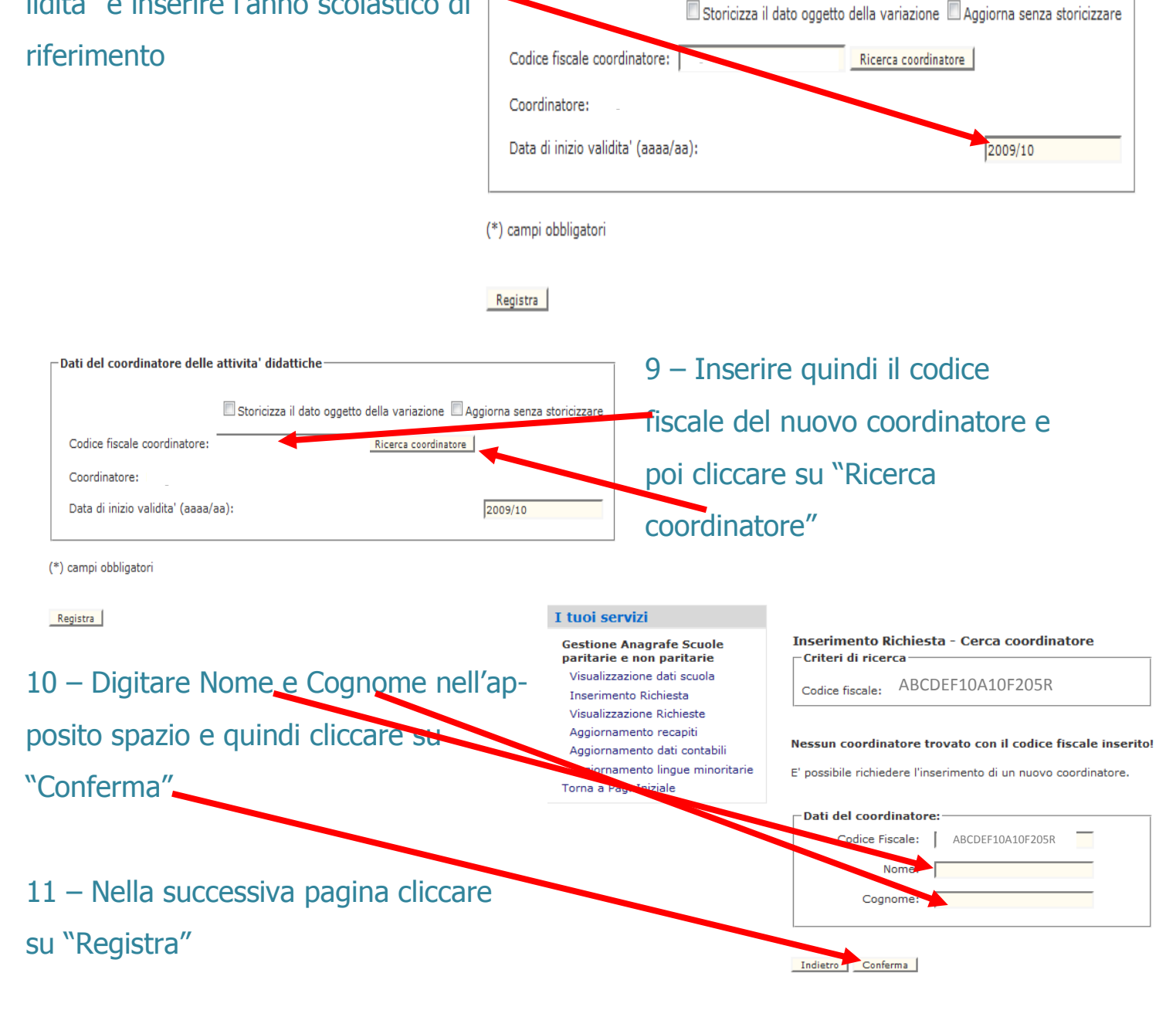